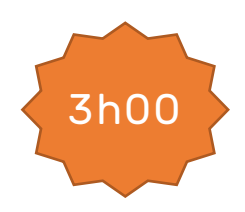

# **Programmation côté client**

# **Pré-requis :**

- **Avoir un compte Github et un repository bloc1**.
	- Disposer d'une connexion internet et de droits administrateur sur son poste de travail.

#### Rappel Repository

- Créer un repository github nommé **bloc1**.
- Ajouter **jcheron** à la liste des collaborateurs.

Ce repository va permettre :

- De déposer vos travaux en gérant les versions (au travers des commits dans un premier temps) ;
- De publier en ligne vos productions ;
- De suivre et de communiquer sur vos travaux.

# Lecture(s)

**A lire :**

- [Bases Javascript](https://slamwiki2.kobject.net/web/js)
- [Manipulation du DOM](https://slamwiki2.kobject.net/web/js/dom)
- [Requêtes Ajax](https://slamwiki2.kobject.net/web/js/ajax)
- [Débogage \(rappels\)](https://slamwiki2.kobject.net/web/html/debug)

#### **Autres supports de cours en français !**

- [fr.javascript.info](https://fr.javascript.info/)
- [MSDN Javascript guide](https://developer.mozilla.org/fr/docs/Web/JavaScript/Guide)

#### **Outils**

Pensez à utiliser la console du navigateur !

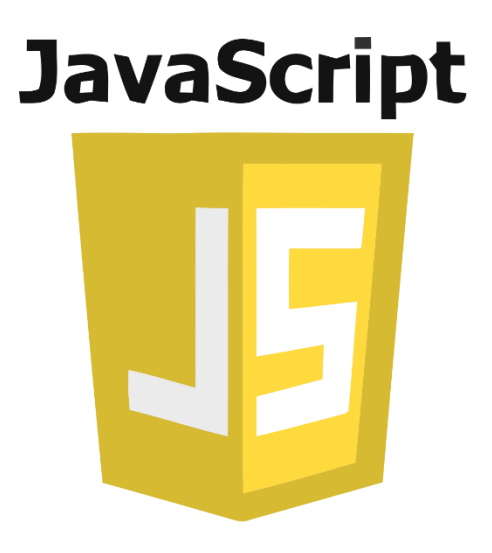

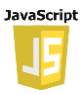

# **Bloc1 Développer la présence en ligne de l'organisation**

#### **Travaux**

#### **Exercices HTML :**

- Merger éventuellement la branche de la séance précédente.
- Créer une branche spécifique **td4**
- Travailler en local :
	- html à mettre dans **docs/pages/td4**
	- css dans **docs/assets/css/td4**
	- javascript **dans docs/js/td4**
	- Commiter et pusher régulièrement
	- Quand vous avez terminé, effectuer une **PR** (Pull Request) vers votre branche main.

#### 1 – Exercices • Solliciter **jcheron** pour une **review**.

Tous les exercices sont à mettre dans le même fichier JS **exercices.js**, les pages html dans un fichier dont le nom est donné en titre, dans le sous dossier **ex-js**.

#### *Background-color.html*

Changer la couleur de fond de la page web en cliquant sur un bouton.

#### *Add-select.html*

Ajouter un élément à une liste HTML à chaque fois qu'un bouton est cliqué. L'élément à ajouter peut-être saisi dans une zone de texte.

#### *Addition.html*

Calculer la somme de deux nombres entrés par l'utilisateur dans des champs de texte.

Calcul sur le click d'un bouton.

#### *Images.html*

Afficher une image différente en fonction du choix de l'utilisateur dans une liste déroulante.

#### *Alert-mouse-over.html*

Afficher un message d'alerte lorsque l'utilisateur passe la souris sur un élément spécifique de la page.

#### *Horloge.html*

Créer une horloge numérique qui se met à jour en temps réel.

#### *Delete-conf.html*

Demander à l'utilisateur de confirmer s'il souhaite supprimer un élément spécifique de la page, procéder à la suppression en fonction de la réponse.

#### *Toggle-check.html*

Cacher ou afficher un élément spécifique de la page en fonction du statut d'une case à cocher.

#### *Form-contact.html*

Créer un formulaire de contact simple qui permet à l'utilisateur de saisir son nom, son adresse e-mail et son message. Lorsque l'utilisateur clique sur le bouton "Envoyer", afficher les informations saisies dans la console du navigateur.

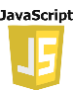

# **Bloc1 Développer la présence en ligne de l'organisation**

### 2 – Styles illustration

Créer une interface exemple permettant de visualiser les changements des principaux attributs de style d'un texte :

# Exemple d'interface pour changer les attributs de style du texte

Cliquez sur les cases à cocher et utilisez les autres éléments ci-dessous pour changer les attributs de style du texte affiché dans la zone :

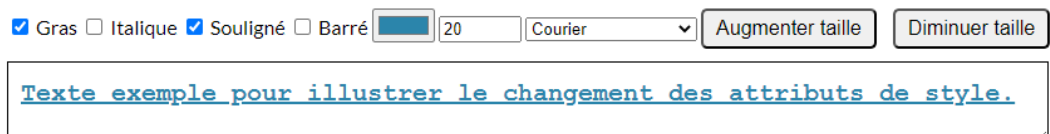

# 3 – Calculatrice

Créer une calculatrice interfacée de la façon suivante :

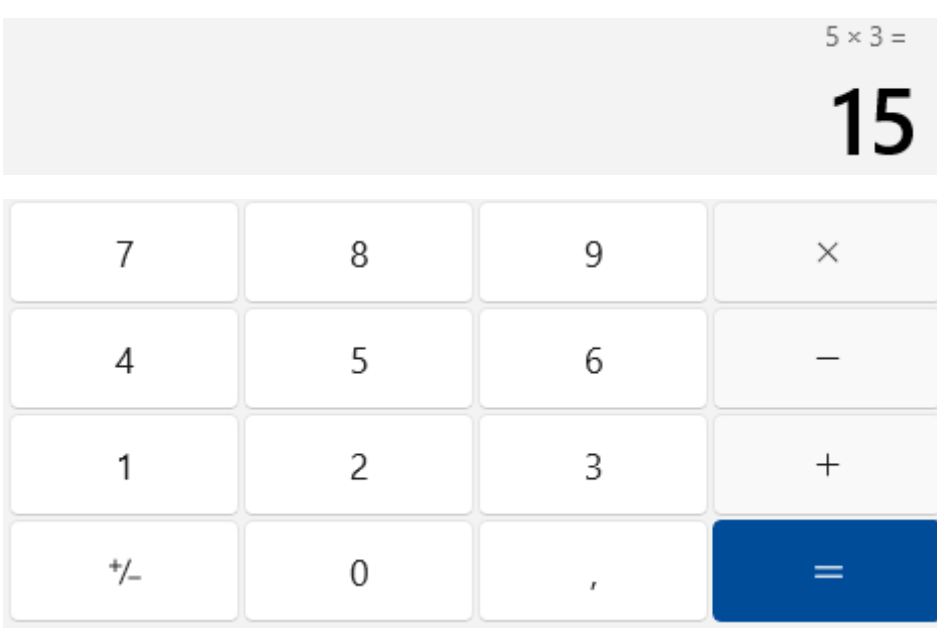

- Générer si possible l'interface à partir de Javascript.
- L'affichage devra présenter le résultat, ainsi que l'opération réalisée.

### 4 – Todo list

Créer un programme qui affiche une liste de tâches à faire. L'utilisateur doit pouvoir

- ajouter de nouvelles tâches à la liste,
- modifier une tâche existante,
- cocher les tâches terminées,
- supprimer les tâches terminées,
- sauvegarder ses tâches sous un nom dans le local storage du navigateur,
- recharger une liste de tâches précédemment sauvegardée.

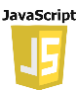

# **Bloc1 Développer la présence en ligne de l'organisation**

# **Todo liste**

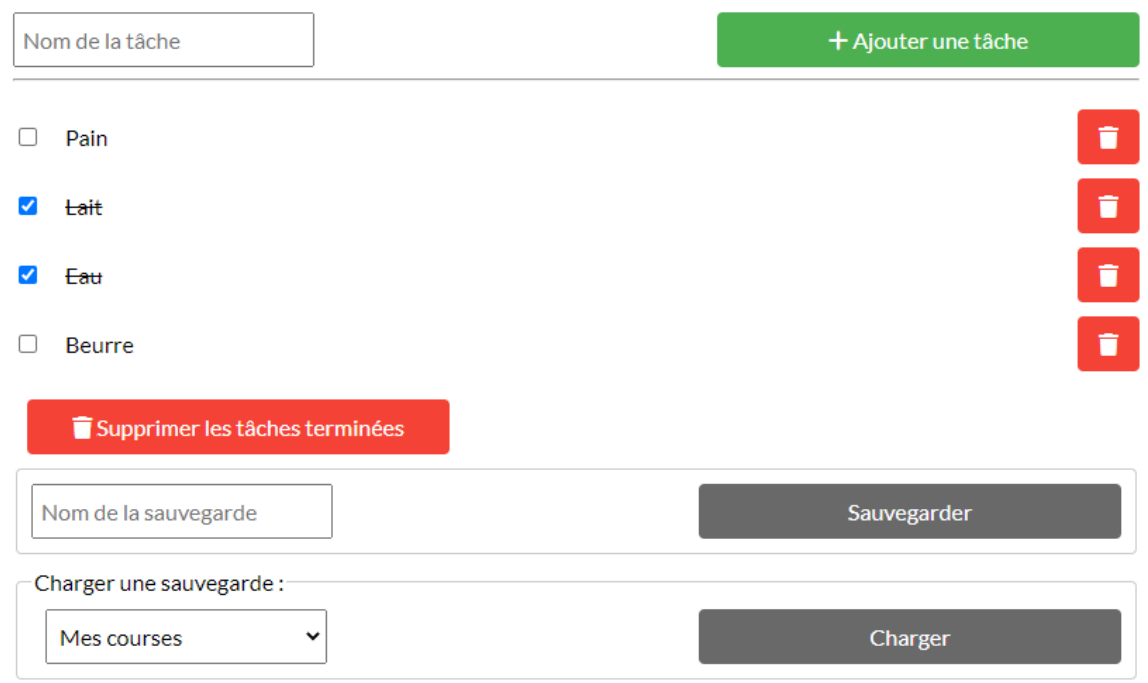

#### 5 – Mentions-légales Version 4

A partir du document Mentions-légales en version 3, transformer les liens hypertextes de façon à effectuer sur clic des requêtes Ajax, dont le contenu sera affiché dans une div d'id **main-container**.

Les pages affichant les requêtes partielles devront être modifiées pour ne contenir que la partie à insérer (la partie body de la page).

#### 4 – Mise à jour de votre index

Mettre à jour la page **index.html** de votre repository github pour permettre l'accès à vos nouvelles productions.

#### 5 – Vérifications

- Vérifiez vos pages HTML et vos fichiers CSS avec le validateur W3C.
- Corrigez les erreurs et warnings éventuels.

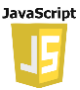